# *Photo Power 135* ○方正科技

方正数码照相机Photo Power ·【使用说明书】

*FOUNDER digital camera Photo Power/BASIC MANUAL*

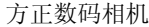

使用说明书

- · 感踢您购买方正数码相机
- · 请您在使用之前仔细阅读"快速安装指南"和"使用说明书"
- 
- 拍摄重要照片前,建议您做实验拍摄以确保相机性能正常<br>● Before using your camera, read this manual carefully to ensure correct use.
- · **We recommend that you take test shots to get accustomed to you camera before taking important photographs.**
- · **These instruction are only for quick reference. For more details on the functions described here, refer to the Reference Guide.**

# 产品使用滨意事项

- · 不要自行拆卸和修理。
- · 不要放置在潮湿或极端温度的环境中。
- 保持相机干燥, 注意不要将相机的任何部分或其附件浸入任何液体中。
- 保持相机清洁,用软温布擦除任何沙子/盐/灰尘或污渍,不要触摸镜头。
- · 防止较强烈的碰撞或振动。
- · 远离较强磁场,如马达、变压器、磁铁、电视或无线电。
- · 在相机打开时,不要拔下装置的插头或取出电湠,拔取USB插口的动作要稳。

# 电湠使用滨意事项

- · 安装或卸掉电湠时请关闭相机。
- 只能使用AA碱性电池,避免新旧电池混装,不能使用充电电池,更换电池请在30秒内完成。
- · 当电湠电力耗帽,或是取出电湠超过三十秒钟时间,相机内保存的照片可能会丢失。
- 如果长期不使用相机,请将电池取出。
- 如果电池漏液,请彻底清洁电池盒并更换新电池。

· 请遵照国家有关规定处理废旧电湠。

6 目 录 认识相机 5 安装与更换电湠 6 开启与关闭电源 7 工作模式 8 工作状态 8 拍照 9 连拍 9 功能菜单 10 选择照片质量 いっちょう しょうしょう しゅうしょく しゅうしゅん しゅうしゅん しゅうしゅん しょくしゅう しょくしゅう 选择功能模式 11 室内/室外 11 照片计数器 12 闪光灯 12 删除照片 12 定时自拍 13 50HZ/60HZ转换 13

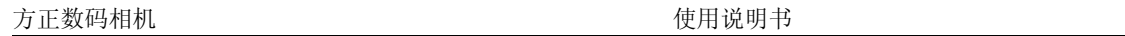

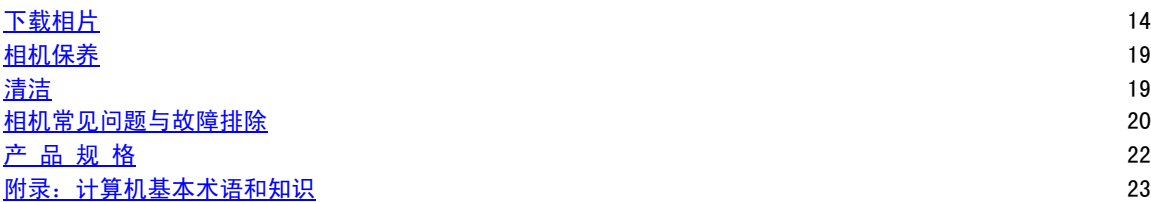

认识相机

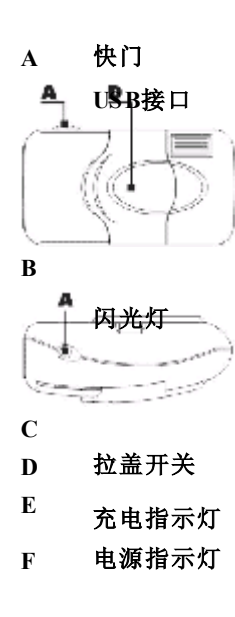

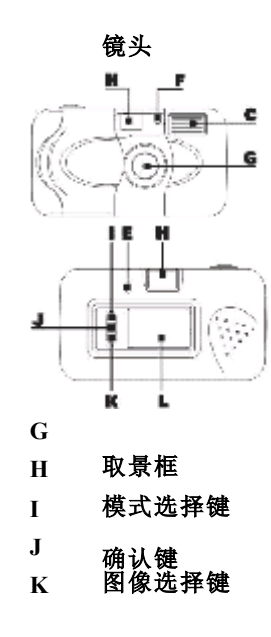

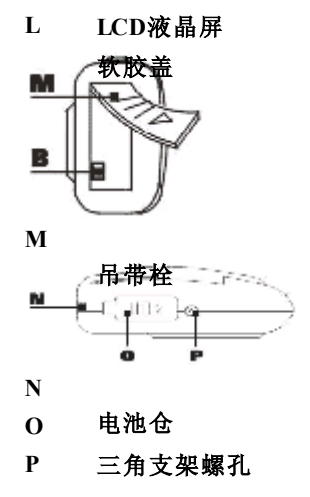

### 安装与更换电湠

#### 安装电池

将两节AA碱性电池按照相机电池盖标示的正负极方向正确地装入电池盒,然后关闭好电池盖。

### 更换电湠

当电池电压降低到一定程度,不能满足相机正常工作状态的电压需求时,相机会鸣叫1长3短4声,警告电 池电压过低。同时LCD液晶屏上将显示出电池不足指示。数码相机将进入电池电压过低的保护状态, 在 这种状态下,使用者既不能拍照也不能进行功能模式选择操作,应立即关机,更换电湠,并且在三十秒 内完成电湠的更换,以避免相机内存储的照片因为掉电而丢失。 当电湠电量不足时,通过USB线帆相机与计算机正确连结后,摄像头功能仍能正常工作。

11

# 开启与关闭电源

### 开启电源

将电池装好后, 拉开相机拉盖, 相机发出两声"嘀嘀"开机提示音, 此时相机前面板镜头上方的电源指 示灯亮,表明电源已打开,相机已处于开机状态,可以开始拍照了。

### 关闭电源

拍照结束后,推合相机拉盖,电源即关闭,相机进入关机状态。在关机状态下,数码相机的功耗降到最 低,以便长时间保存相机中存储的照片。当拉开相机拉盖或连接到电脑的USB接口上时,数码相机将返 回到工作状态。

如果相机在工作状态闲置30秒钟以后,相机会每隔10秒以3声短促连音提醒您及时关机,若您继续拍照, 则相机又恢复到正常工作状态。

#### 滨意:

- 1. 本相机设定的"关机"状态下,相机本身仍然有很微弱的电流及很低的耗电量,因此使用者应滨意 一定要在电池耗尽之前保存相机内的照片。无论电池电力耗尽,或是取出电池超过三十秒钟时间, 相机内保存的照片均会丢失。
- 2. 由于相机镜头拉盖推门同时也是相机的电源开关,因此应当用正确的方滕推拉镜头门盖。
- · 避免在很短的时间内反复开闭拉盖推门;
- · 推拉门盖时应当从右侧顺拉盖方向轻压、平行拉开或关闭;
- · 在长期不使用相机时,应当拆卸下电湠,并帆相机放入皮套中保存;

# 工作模式

### **PC-Camera**(电脑摄像头)模式

通过USB连线把数码相机连接到计算机的USB接口上,这时相机进入PC-Camera模式, 在这种模式下, 您 可以通过应用软件进行浏览、拍照和录像。

### 数码相机模式

在这种模式下,您可以拍照、删除照片、帆照片下载到计算机中存储或者编辑。

# 工作状态

### 拍摄状态(即开机状态)

此状态下相机比较耗电,所以当开机状态下不进行拍照的时间超过30秒时,相机会每隔10秒发出"嘀嘀 嘀"三声短促连续提示音,提示您如果不连续拍照应关机以节省电力。若您继续拍照,相机又会恢复到 正常工作状态。

### 关机状态

工作状态下,合拢相机拉盖,即进入关机状态。这时所有已存储的照片帆继续保存在相机内,同时显示 屏上会显示关机状态图标"之"。

## 拍照

本相机采用固定镜头焦距,无需踃焦。拍照前,可以预先通过镜头上方的光学取景窗选取拍照对蹡。 拍照时,按住"快门"键,相机鸣叫一声"嘀",提示您触动了快门键,这时拍照尚未完成,您需要按住 快门不松手, 直到相机鸣叫另一声高音"嘀",表示拍照成功。此时松开"快门"键,可以看到LCD上 显示出已经拍摄的照片数量。 如果您在不拍照时误触动了快门键,相机鸣叫一声"嘀"后会鸣叫另一声低音"嘀",表示没有拍照或 拍照不成功。

- · 滨意:
- 1、 在室内/室外拍照时,请滨意是否已分别踃整到相对应的室内/室外模式。由于相机会自动踃节对 光照强度的反应, 当拍照环境和所选择的室内/室外模式不符时, 相机会认为光线过强或过弱而 拒绝拍照,并且鸣叫报警。

2、 如果在室内拍照并已踃节到室内模式,相机还是判断光线过弱而不能进行拍照时,需要打开闪 光灯进行光线补偿,再继续拍照。

# 连拍

当相机工作在压缩存储模式下("LQ")时,可以进行快速连拍。按住快门键并保持住,相机进入连拍 工作状态,释放快门键,即退出连拍模式。

· 如果光线环境不适合拍照,相机会低鸣一声,告诉使用者在该光线环境下不能进行拍照。

# 功能菜单

# LCD液晶屏示意图

闪光灯模式 室外模式 室内模式 删除当前照片 删除全部照片 照片计数器 定时自拍 照片质量高 /低选择 50/60Hz转换 关机 电量显示

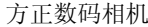

使用说明书

分别按下LCD液晶屏旁边的"照片质量选择键(Size)"或"模式选择键(Mode)"按钮,可以设置不同的功 能,共有两种图像质量和七种功能模式可以选择。(如上页各种图标显示)

两种图像质量:

HQ  $($  高质量)  $\rightarrow$ LQ  $($  普通质量 $)$ 

六种功能模式:

室内/室外→照片计数器 →闪光灯→删除当前照片→删除全部照片→定时自拍→50/60Hz 转换

# 选择照片质量

照相前请根据您对照片的大小和清晰程度的要求对照片质量进行选择。 按下"照片质量选择键",HQ<→LQ将会循环显示。连续按键,直到符合需要的图标符号组合出现后, 松开"照片质量选择按键",即可选中相应的照片质量。

### 选择功能模式

请根据您的操作要求进行模式选择。

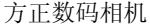

使用说明书

按下"模式选择键"可以选择想要使用的功能。连续按"模式选择键",代表不同功能的图标符号帆会 在LCD上循环显示;同时,代表选中功能的符号会在LCD上闪烁。选中某一功能后,在5秒钟内按下"确 认"按钮,代表选中功能的图标将会停止闪烁,表示该功能已得到选择确认。

## 室内**/**室外

初始设置为室内" " "下"环境。 连续按"模式选择键" (MODE)按钮直到" "符号闪烁。按住"确认" (OK)按钮,帆会切换到室外 环境。室外" $\mathbb{G}$ "符号将显示在LCD上。

## 照片计数器

通常情况下照片计数器会显示已拍摄的照片张数。

- 连续按"模式选择键",直到计数器数值" 第三章"所以问题。这时照片计数器将显示估计可用 来继续拍照的剩余照片张数。
- · 如果再按下任何按钮,照片计数器帆重新显示已拍摄的照片张数。

· 如果不按任何按钮,5秒钟以后照片计数器帆重新显示已经拍摄的照片张数。

# 闪光灯

- 初始设置为闪光灯 " " " 关闭状态。
- 连续按"模式选择键"直到闪光灯"~" 符号闪烁。
- 按下"确认"按钮进入闪光灯模式, "<  $\frac{N}{N}$ " 将显示在LCD上。
- 开始为闪光灯充电前,先按下"快门"键并听到"嘀"的一声后,相机开始充电,LCD上将显示充电 状态"CHR"的字样。
- 充电结束后,相机发出充电完毕提示音"嘀嘀"两声,LCD上方的充电指示灯亮,这时就可以使用闪 光灯进行拍照了。

删除照片

删除当前照片

- 连续按"模式选择键",直到删除"? << "符号出现。
- 按下"确认键"确认该模式, "  $\mathbb{R}^n$ " 符号将不再闪烁。
- 再按住"确认键"3秒钟,删除当前照片,相机鸣叫一声,表示该删除动作完成。

滨意:删除当前照片功能不能连续使用。

### 删除全部照片

- 连续按"模式选择键",直到"2 ... " → " → " → " 符号闪烁。
- 按下"确认键"确认该模式, " $\mathcal{H}$ " + " $\Box$ ]" 符号将不再闪烁。
- 再按住"确认键"3秒钟,删除所有照片。照片计数器将显示"000",相机鸣叫一声,表示删除动 作完成。

# 定时自拍

- 连续按"模式选择键"直到10秒自动定时拍照"↓》"符号闪烁。
- 按下 "确认"按钮确认该模式, " '、 " 符号将不再闪烁。
- 再按下"快门"按钮,定时自拍开始。指示灯将闪烁10秒钟(相机间隔一秒鸣叫一声,同时闪烁一 下)。10秒钟后相机鸣叫一长声表示拍照完毕。

拍照结束后,定时自拍功能帆自动取消。如需要再次使用定时自拍功能,请重复以上操作步骤。

## **50HZ/60HZ**转换

- · 初始设置为60Hz。
- 连续按"模式选择键"(MODE)直到 " "符号上的"50"或"60"闪烁。
- · 选择后按下"确认"(OK)按钮切换为60Hz/50 Hz。

滨:50Hz/60Hz是不同地区和国家的交流电频率,例如美国为60Hz。根据使用者所在国家交流电频率的不同, 需要使用者自行选择切换。如果选择的频率不对,在*室内灯光*环境下拍照时,会出现影像画面的闪烁条纹。

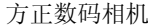

使用说明书

# 下载相片

当您拍摄完照片,打算把相机中的照片下载到计算机前,请先确认您的相机已经与电脑正确连接,并已 经被随机附送的图像应用软件Lover's Eye检测到。

下面介绍从相机下载照片的具体操作步骤,照片下载过程可分为三步: 第一步:点击工具栏最左边的"下载照片"按钮(见下图)

#### 医环境性的医胃炎的 医细胞动脉瘤

#### 下载照片

或者打开"相机"菜单,选择"下载照片"子菜单,这时画面将会弹出"Boly Downloader"对话框 (见下图):

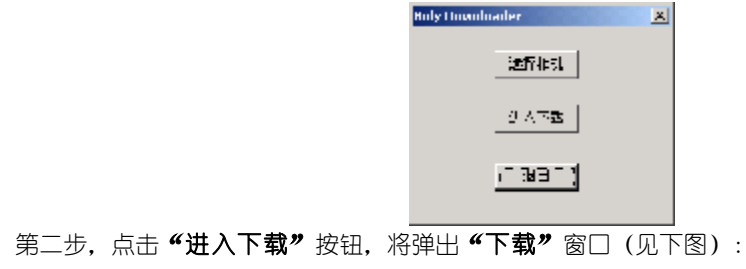

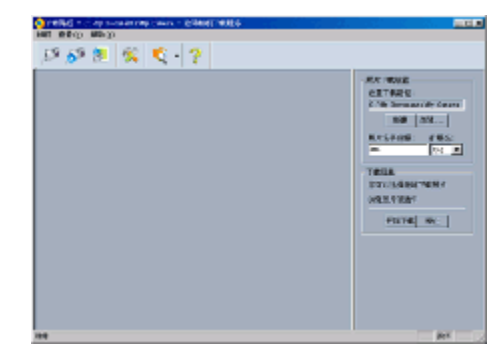

工具栏 照 片 预览区 设置区 下载界面的上部为"工具栏",工具栏上的按钮功能自左至右依次为: - 打开相机: 在正式下载照片前, 预览相机里存储的照片。 - 关闭相机: 关闭与相机的连接, 取消相机照片预览。 - **下载照片:** 将选定的照片下载到电脑。(该按钮在打开相机并选定照片后有效) 方正数码相机 有一种 医二十二指肠 医二十二指肠 医二十二指肠 使用说明书

- **高级(参数)设置:** 打开设置对话框。(见下图,该按钮在打开相机后有效)
- 查看方式:设定照片预览的显示方式,有缩略图、大图标、小图标、图象文件列表和详细资料五种方
- 式。
	- 关 于:显示有关的版权、开发商和版本信息。
	- 下面介绍"高级设置"对话框中各项设置功能的使用方法:

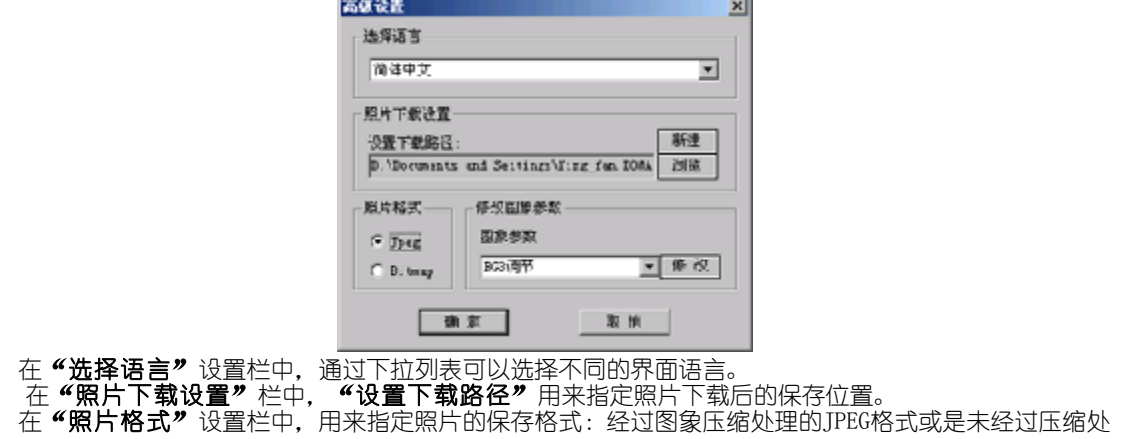

理的Bitmap(BMP)格式。

在 "修改图像参数" 设置栏中, 为用户提供修改照片成像质量的各种 "图象参数", 如RGB、HSL、 亮 度和对比度,锐化和滤波等参数,以满足用户不同的视觉偏好和习惯。假如您缺乏这方面的知识或经验,建 议您使用缺省的图象设置参数。

完成"高级设置"栏内的各项设置后,需要按"确认"键完成最终设置。

下载界面的左半部为"**照片预览区",**点击 "打开相机"按钮,可以在该预览区中看到相机中已经拍 摄昭片的缩略图 (见下图)。

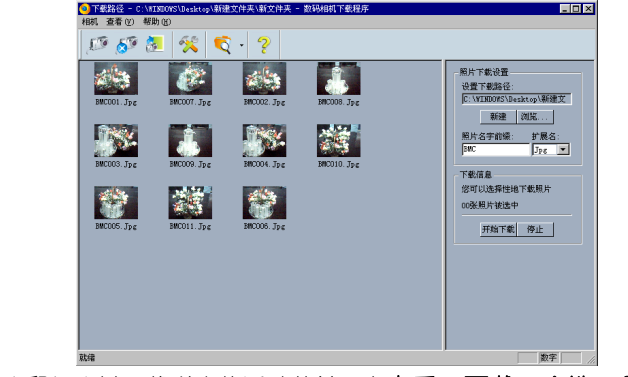

在洗定的照片上单击鼠标右键,将弹出的浮动菜单,有**查看、下载、全选、反向选中**和参数设置各项

功能, 对应可以完成工具栏上的相应按钮的功能。

下载界面的右半部为"设置区",该区提供的选项可以让您方便地修改常用设置,下面介绍一下"设置 区"内各项设置功能的使用方法:

- 《照片下载设置"框:
	- 通过点击 "浏览"按钮,可以指定用来保存下载照片的文件夹;

通过点击 "新建" 按钮,可在当前指定的文件夹下面新建一个文件夹。在"新文**件夹"**内可输入文件 夹名称 (见下图)。

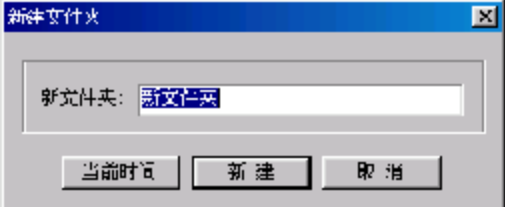

如果点击"当前时间",系统将自动用当前时间作为文件夹名称。

- "照片名字前缀"框:您可以在此输入下载后照片的文件名前缀,如输入ABC,则下载后照片文件名将A 次为ABC001、ABC002 ……
- "扩展名" 框:您可以在此指定照片的保存格式,如JPEG或BMP格式。
- "下载信息" 框:此功能将在洗择与下载照片的过程中提示您"多少张照片被选中" 和"正在下载

#### 第几张照片"。

- "开始下载"和"停止"按钮:您可以选择开始和或中断下载过程。

第三步,在"照片预览区"选定需要下载的照片,点击"下载照片"按钮,这时会出现下载讲度指示 条, 您所拍摄的照片就会开始下载到电脑中了。

若您使用相机的连拍功能,拍下了一系列照片,点击"照片下载"按钮下载后,这些图片将自动转换成 幻灯片格式 (AVI) , 在电脑中将自动存储为一个AVI文件, 而不是分散的多个照片图象文件。下载后, 右键 单击该AVI文件,在弹出的菜单上选择"编辑图片/媒体播放",即可打开播放AVI的窗口,进行连续动画的 欣赏。

#### 示例:

1) 把相机与您的电脑连接好:

点击工具栏中 "下载照片"按纽: 在"Boly Downloader"对话框中, 点击"选择相机"按钮, 选择"Boly **Media Digital Camera**" 。

2) 点击"进入下载"按钮,将弹出下载窗口。点击 "打开相机"按钮,就可以预览到相机中的照片(见 下图)。

### 方正数码相机 有一个 的复数形式 医二十二指数 化二十二指数 化二十二指数 化二十二指数

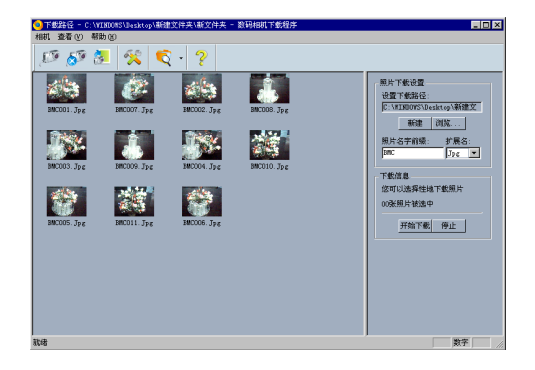

### 3) 若我们需要以JPG格式保存到 "D:\我的照片"下。则按下图填写"高级设置"对话框中各项。

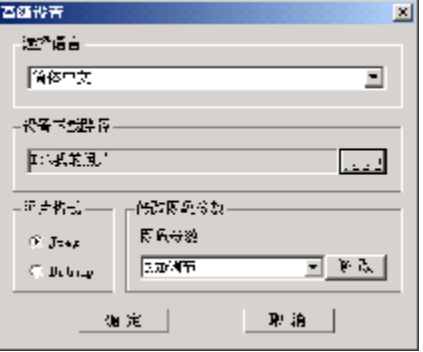

4) 选定所有照片后,点击下载窗口上的"下载照片",照片将按照我们指定的格式、保存路径进行保存。

# 相机保养

由于相机拉盖推门同时是电源开关,因此应该用正确的方法推拉门盖:避免在很短的时间内反复开闭拉盖 推门,否则容易造成相机工作状态不正常或停止工作。同时,推拉门盖时应当从右侧顺拉盖方向轻压、平 行拉开或关闭,不适当的操作帆会导致相机表面出现磨损划痕或电源开关失灵。

在长期不使用相机时,应当拆卸下电湠,并帆相机放入皮套中保存。

# 相机清洁

请保持相机镜头、LCD液晶幏、相机表面的清洁;在海边或其它多灰帘场所使用本相机后,请仔细清洁相 机,防止含盐分的空气可能腐蚀本相机的金属部分,或大量灰尘进入相机内部,造成故障。

### 操作温度

本相机设计用于0~40摄氏温度范围之间,不建议在极冷或极热的场所进行拍摄。

### 湿渔凝度

• 湿气凝度: 如本相机从极冷的地方直接带到热的地方,或者在很潮湿的室内, 湿气可能会在相机内 凝聚。避免在该种情况下拍照。

方正数码相机 有一种 医二十二指肠 医二十二指肠 医二十二指肠 使用说明书

- 防止湿气凝度: 将相机从冷的地方直接带到热的地方时,可以将相机放在塑料袋中一会, 使它能 够适应周围的环境(大约1小时)。
- 如果发生了湿气凝度;关闭相机,等待大约1小时让湿气蒸发,即可拍照。如果试图在镜头残留湿 气时拍摄,将无法拍摄到清晰的影像。

方正数码相机 有一个 的复数形式 医二十二指数码相机 医二十二指数 医二十二指数 医二十二指数

# 相机常见问题与故障排除

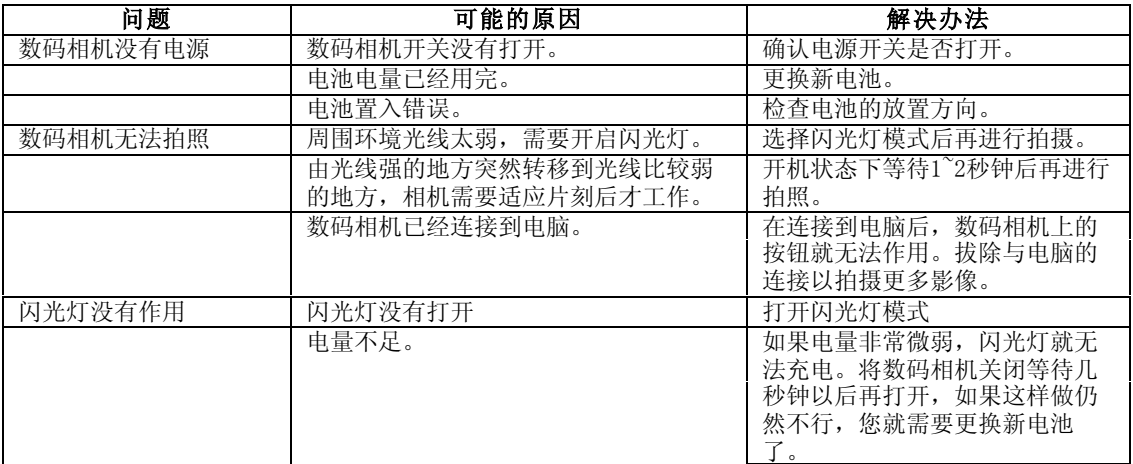

### 方正数码相机 有一个 的复数形式 医二十二指数码相机 医二十二指数 医二十二指数 医二十二指数

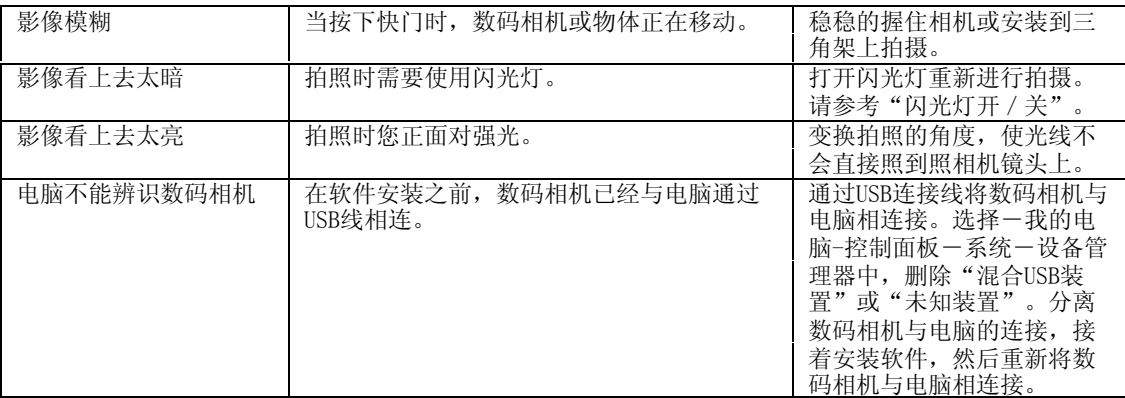

# 产 品 规 格

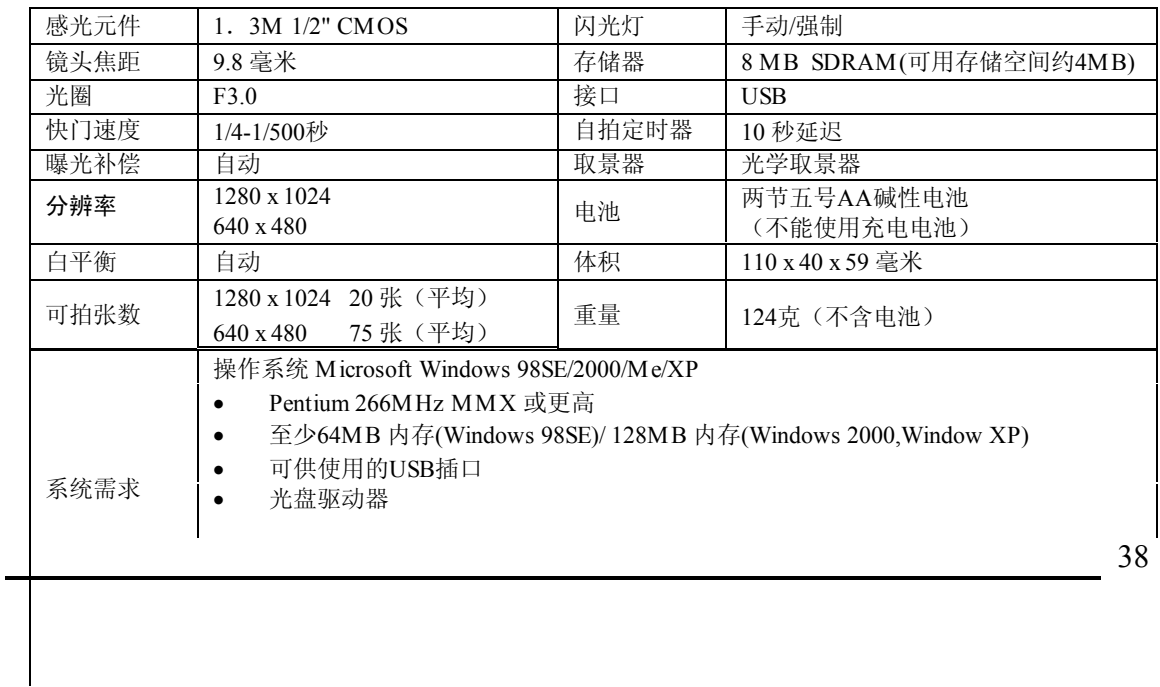

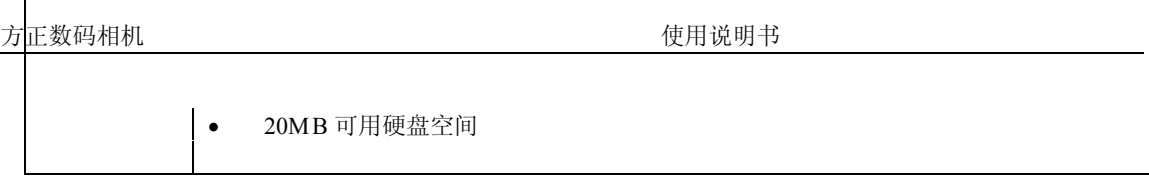

# 附录:计算机基本术语和知识

1. 键盘:通常由100多个键组成,是计算机的主要输入设备。通过键盘,用户可以帆命令、数据等输入到计 算机中去。Ctrl、Alt、Shift为三个功能键,他们本身没有特定作用,需与其他键配合使用。例如文中所指 的:Ctrl+S,是指同时按下Ctrl和S两个键。

Esc键

Shift键

Delete键

Ctrl键

Alt键

方正数码相机 有一种 医心脏 医心脏 医心脏 医心脏 医心脏 医心脏 医心脏 计数据 计数据 医心脏

- 2. 鼠标:因为外形象一只老鼠,所以英文为"mouse"。移动鼠标,光标跟着移动。我们的操作通过它的左 右两个键来实现,也有三个键的鼠标,但中间那个键较少使用。 单击、点击: 拖动鼠标使光标移动到选定对象上, 然后按一下鼠标左键。 双击: 拖动鼠标使光标移动到选定对象上,用食指快速地按两下鼠标左键。 鼠标拖动:先拖动鼠标使光标移动到洗定对象,按下左键不要松开,通过移动鼠标将对象移到预定位置, 然后松开左键。
- 3. 鼠标右键和浮动菜单:拖动鼠标使光标移动到选定的对象上,然后按一下鼠标右键,将弹出浮动菜单,提 供对选定对蹡的操作选项。再帆鼠标移到这些选项上单击鼠标左键,即可进行该项操作。
- 4. 显示屏: 计算机的主要输出设备,用来显示数据, 图象等。有从640×480到1280×1024等不同的分辨率, 分辨率不同,现实效果则不同。显示深度分为:8bit、16bit、24bit、32bit。
- 5. 光驱: 全称为光盘驱动器,用来读光盘上的数据。光驱盘号即是指其在您操作系统中的盘符名, 它是在您 已有的硬盘号基础上后推一个字母,如: 您的硬盘分为了C:\盘、D:\盘, 则您的光盘号就为E:\。本文中默 认的光驱盘号是D:\。

#### 左键

#### 右键

6. BIOS:计算机主板上的基本输入输出软件。通常在启动电脑时您可以看到BIOS的导入信息。为使计算机 正常工作,BIOS需要正确设置。某些设备如USB可能在缺省的BIOS设置中被关掉了。您可以根据您的 BIOS导入信息的提示按下CTRL+S或 Delete或其它按键以进入BIOS设置模式,来改变BIOS的设置。

方正数码相机 有一种 医心脏 医心脏 医心脏 医心脏 医心脏 医心脏 医心脏 计数据 计数据 医心脏

7. 操作系统:系统软件中最基础的部分,是用户和裸机之间的接口,其作用是使用户更方便地使用计算机。 它主要完成:对存储进行管理和踃度、对CPU进行管理和踃度、对输入/输出设备进行管理、对文件绻统 及数据库机型管理。Windows也叫做视窗。

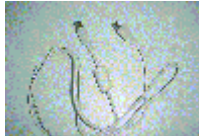

8. **图 - 《 文学集》 通用串口(USB):** 英特尔公司开发的通用串行总线架构。是用来在计算机和外围设备 间传输数据的线路。数码相机帱是使用它来连接计算机,与计算机进行数据交换。下面左图为主机箱后 USB的接口(扁口)。右图为USB线,其接口可为扁口(接于计算机或相机),可为方口(接于相机)。

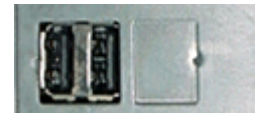

方正数码相机 有一种 医心脏 医心脏 医心脏 医心脏 医心脏 医心脏 医心脏 计数据 计数据 医心脏

- 9. 驱动程序:安装了功能卡和外设之后,还必须在计算机中安装它们的驱动程序,这些设备才可以使用。它 是功能卡和外设与计算机之间的介面,计算机通过它来操作功能卡和外设。
- 10. 菜单:列在应用软件界面标题栏下面的功能选项,所有关于该软件的操作都可以在这里找到。帆光 标移到功能选项上,则该功能选项背景将高亮显示,单击鼠标左键,即可进行该项操作。通常菜单分为几 级,该功能选项右边若有►则表示有下一级子菜单。
- 11口 运行: 当光标移到某一可执行文件(如: 以exe为后缀名的文件), 双击鼠标左键即可。
- 12. 文件:数据在计算机中以一个个文件为单位存储,文件因其功能繻型的不同,用不同的后缀名区 分,如\*.exe、\*.txt、\*.avi等。
- 13. 目录: 为了使文件有规律, 分类的存储在计算机上, 把相关的文件存在相同的文件夹里, 成为一级 级的目录。而每个文件的存储位置被称为:存储路径。
- 14□ AVI: 多媒体文件格式。